# 1.ÚVOD

Dokument nad rámec IM – G2G popisuje formálno-technické predpoklady a princípy integrácie na funkcionalitu elektronického úradného doručovania (CUD) s využitím integračných rozhraní ÚPVS.

Cieľom je popísať základné aktivity a kroky, ktorými integrujúci sa subjekt prechádza v priebehu pripojenia na funkcionalitu elektronického úradného doručovania.

Z business pohľadu je centrálne úradné doručovanie popísané na stránkach NASES: https://www.slovensko.sk/sk/zivotne-situacie/zivotna-situacia/\_centralne-uradne-dorucovanie/

# 2. SÚHRNNÉ PREDPOKLADY INTEGRÁCIE NA CUD

## 2.1. INTEGRAČNÁ DOKUMENTÁCIA

Integračná dokumentácia k funkcionalite CUD je popísaná v IM G2G od verzie 1.4.5., viď kap. 3.8 a 4.1. V kapitole 3.8.2 je naznačený proces a správy, ktoré v kontexte listinného doručovania môžu prísť. **Aktuálny IM – G2G je možné získať na PFP v sekcii Integračné manuály.**

V dokumente sú popísané aj **formálne a technické predpoklady** pre využívanie modulu CUD.

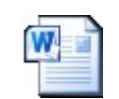

UPG-1-1-Integracny\_ manual UPVS G2G 1 .

### 2.2. FORMÁLNE DOKUMENTY

Každý subjekt OVM, ktorý plánuje využívať technickú integráciu na modul CUD, je povinný prejsť integračným procesom, ktorý pozostáva z vytvorenia a akceptácie dokumentov "Dohoda o integračnom zámere" – DIZ a "Akceptačný protokol k integračnému zámeru" – UAT protokol.

Vzor dokumentu DIZ pre subjekty s existujúcou integráciou je riešený **formou dodatku** k existujúcemu DIZ, prípadne kompletným DIZ určeným pre OVM, ktoré integráciu na ÚPVS zatiaľ nerealizovali alebo subjekty, ktoré si chcú rozšíriť aj o iné služby nad rámec CUD.

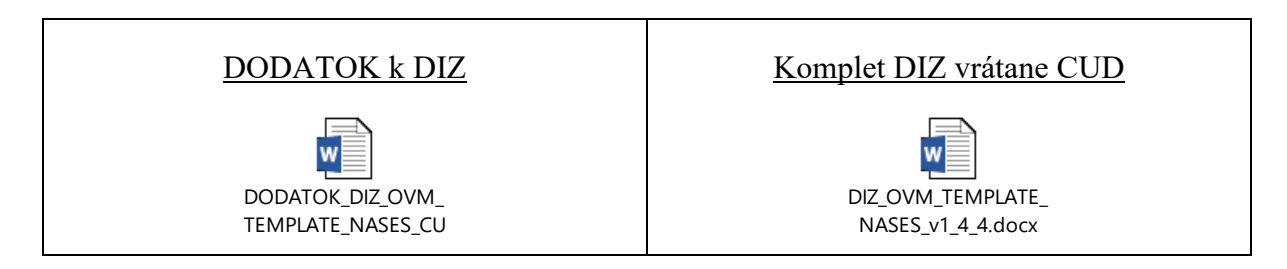

*Upozornenie: Vyššie uvedené dokumenty sú v dokumente uvedené ilustračne. Každý subjekt je povinný využiť ako vzor dokumentu aktuálnu verziu, dostupnú na PFP.*

Dodatok k DIZ je určený len na doplnenie funkcionality CUD. V prípade, ak subjekt požaduje k pôvodnému DIZ doplniť aj inú funkcionalitu, je potrebne použiť vzor kompletného DIZ.

Po akceptácii dodatku DIZ (CUD) je potrebné na FIX prostredí v súčinnosti so Slovenskou poštou vykonať UAT testy a vyplniť akceptačný protokol, korešpondujúci s dodatkom k DIZ CUD resp. kompletným DIZ. Viac informácii v kap. 6.

Všetky vyššie uvedené dokumenty v aktuálnych verziách sú zverejnené na PFP portáli v sekcii OVM.

## 2.3. INFRAŠTRUKTÚRNE PREPOJENIE

Využitie CUD nevyžaduje úpravu už existujúceho infraštruktúrneho prepojenia pre subjekty integrované na rozhranie G2G - UIR.

Subjekty, ktoré v rámci požiadavky na využívanie CUD infra pripojenie nemajú, postupujú štandardne v zmysle všeobecnej integračnej dokumentácie a procesu pripájania subjektov typu OVM.

# 3. PREHĽAD AKTIVÍT VÝVOJA A TESTOVANIA FUNKCIONALITY CUD

Požiadavka subjektu (OVM) na pripojenie k CUD na DEV / FIX prostredí vyžaduje nasledovné kroky:

- a) Požiadať o pripojenie k CUD (na príslušnom integračnom prostredí) pridelenie role
- b) Požiadať o pridelenie testovacích identít (na príslušnom integračnom prostredí)
- c) Požiadať o schválenie zaregistrovaného CUD formulára pokiaľ si subjekt špecifikuje vlastný (na DEV/FIX prostredí)
- d) Alternatívne Požiadať o pridelenie testovacieho certifikátu KSC ak je to potrebné
- e) Požiadať o revíziu a schválenie DIZ resp. dodatku k DIZ CUD
- f) Otestovať implementáciu funkcionality CUD na DEV resp. FIX prostredí najprv voči MOCK službe CUD (SandBox), ktorá simuluje správanie modulu CUD a IS Slovenskej pošty
- g) Až po absolvovaní a overení si implementácie voči MOCK službe na FIX prostredí môže Konzument požiadať o zabezpečenie súčinnosti zástupcov slovenskej posty a vykonať sadu akceptačných testov v rámci UAT testovania
- h) Požiadať zástupcov NASES o zabezpečenie súčinnosti zástupcov Slovenskej pošty pri UAT testovaní
- i) Vykonať UAT testovanie na FIX prostredí v časovom okne, v ktorom Konzument požiadal o fixáciu prostredia a súčinnosť Slovenskej pošty
- j) Požiadať o revíziu a schválenie akceptačného protokolu (UAT)
- k) Nasadiť CUD funkcionalitu do prevádzky (Produkcia)

### 3.1. TESTOVACIE IDENTITY – DEV / FIX

Pre testovanie funkcionality CUD je potrebné mať k dispozícii testovacie identity a mať priradené špecifické role pre identitu OVM, popísané nižšie.

Pre testovanie CUD automaticky priraďujeme integrovanému Subjektu (OVM) identity:

- FO so slovenskou adresou eDesk status Active
- FO so slovenskou adresou eDesk status Deliverable
- FO so zahraničnou adresou eDesk status Active
- FO so zahraničnou adresou eDesk status Deliverable
- PO so slovenskou adresou eDesk Status Deliverable

Pokiaľ Subjekt integrácie nedisponuje testovacou identitou typu OVM, bude mu na žiadosť pridelená

- OVM identita s eDesk status Deliverable s priradenými rolami CUD

*Poznámka 1: Testovacia OVM musí mať v rámci profilu v IAM vyplnenú "adresu sídla" Poznámka 2: Pri identitách so zahraničnou doručovacou adresou je z pohľadu CUD dôležitý parameter adresy, nie URI identity. Preto môžu byť pre testovanie CUD pridelené aj identity, ktoré v URI obsahujú reťazec rc://sk/...*

### 3.2. EL. PODPISOVANIE TESTOVACÍCH EUD

CUD v rámci pozitívneho scenára doručí len rozhodnutia podpísané:

- mandátnym certifikátom s pripojenou časovou pečiatkou, alebo
- kvalifikovanou el. pečaťou s pripojenou časovou pečiatkou.

Rozhodnutia podpísané KEP budú validáciami CUD vyhodnotené ako dokumenty podpísané nedostačujúcim podpisom a budú súčasťou negatívnej vetvy testovania procesu listinného doručovania.

V zasielanej SKTalk správe musí byť vyššie uvedeným certifikátom podpísaný hlavný objekt MessageContainera – s Class FORM.

Ak je súčasťou EUD aj PDF dokument, zabalený v ASIC kontajneri, samotné PDF nesmie byť podpísané samostatne PADESom. V rámci pozitívneho scenára EUD je podpisovaný len ASIC kontajner ako taký.

Pokiaľ subjekt podpisuje EUD s využitím testovacieho KSC, ktorý mu bol na požiadanie pridelený zástupcami NASES, a takto podpísaný dokument chce využiť v rámci UAT testovania so Slovenskou poštou, je potrebné v rámci MetadataContainera postupovať v zmysle kap. 3.1 dokumentu "CUD MOCK 1 1.docx", ktorý je pripojený ako príloha tohto dokumentu v kap. 4.

### 3.3. EFORMULÁRE PRE CUD

Konzument môže v rámci využívania funkcionality CUD ako výstupné formuláre využiť buď vlastné CUD špecifické vzory alebo využiť formuláre NASES relevantné pre CUD.

Verifikáciu tlačovej podoby výstupnej zásielky si Konzument môže overiť využitím PDF transformácie použitého formulára. Táto je použitá aj pri tlači cez CUD.

NASES v rámci CUD poskytuje pre pripojene subjekty nasledovnú sadu výstupných formulárov:

- <http://schemas.gov.sk/form/RozhodnutieDoVlastnychRuk.sk> (aktuálne: v1.6)
- <http://schemas.gov.sk/form/RozhodnutieOpakovaneListinneDorucenie.sk> (aktuálne: v1.6)
- <http://schemas.gov.sk/form/UradnyList.sk> (aktuálne: v1.9)
- http://schemas.gov.sk/form/UradnyListDoVlastnychRuk (aktuálne: v1.9)

Popisy POSP pre jednotlivé formuláre sú uvedené v priloženom súbore:

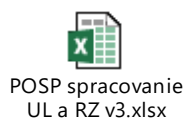

*Poznámka 1: Aktuálne verzie eFormulárov NASES si môže Subjekt stiahnuť z úložiska eFormulárov na príslušnom integračnom prostredí. Vyššie uvedené verzie vzorov sú ilustračné.*

*Poznámka 2: Pokiaľ si OVM bude registrovať vlastné CUD špecifické eFormuláre, ich registráciu a schválenie vykonáva v zmysle štandardného integračného postupu.*

### 3.4. INÉ POŽIADAVKY

Popis funkcionality CUD je z formálneho a biznis pohľadu popísaný na: https://www.slovensko.sk/sk/zivotne-situacie/zivotna-situacia/\_centralne-uradne-dorucovanie/

Technický popis CUD je dostupný v aktuálnej verzii integračného manuálu G2G.

Definícia doručovacej adresy príjemcu v rámci odosielaného EUD je možná buď:

automatickým naplnením z profilu IAM pri nešpecifikovaní adresy v štruktúre MetadataContainer

- špecifikovaním adresy priamo v štruktúre MetadataContainera – PostalDeliveryAddress

Definícia adresy odosielateľa (OVM) v rámci odosielaného EUD:

Odosielateľ EUD – OVM musí mať v IAM profile vyplnenú "adresu sídla".

## 4.DEV – VÝVOJ FUNKCIONALITY CUD

Pre integráciu na DEV prostredí je potrebné, aby OVM mala roly:

#### R\_ED\_POSTAL\_DELIVERY\_ENABLED

#### TESTONLY R ED POSTAL DELIVERY DEV SANDBOX

Roly sú žiadateľovi pridelené automaticky po zaslaní požiadavky o pripojenie k CUD.

Subjekt (OVM) odošle ziadosti o pripojenie k CUD na príslušnom prostredí.

Email žiadosť s predmetom:

#### **"Skratka z DIZ resp. Projekt – DEV – CUD – Žiadosť – Pripojenie subjektu"**

na adresy: integracie@globaltel.sk; integracie@nases.gov.sk

Subjektu bude následne odoslané potvrdenie o pridelení príslušnej roly a o pripojení subjektu do zoznamu partnerských subjektov.

Ak máte z predchádzajúcich integrácií identitu OVM, zašlite prosím emailovú žiadosť o úpravu už existujúcich testovacích identít (OVM/PO/FO) pre testovanie CUD.

Email žiadosť s predmetom:

**"Skratka z DIZ – DEV – CUD – Žiadosť – Úprava testovacích identít"**

na adresy: integracie@globaltel.sk; integracie@nases.gov.sk

V prípade osobitnej požiadavky na dodatočné testovacie identity zasielate:

Email žiadosť s predmetom:

"**Skratka z DIZ – DEV – CUD – Žiadosť – Pridelenie testovacích identít"**

na adresy: integracie@globaltel.sk; integracie@nases.gov.sk

Vývojovo-testovacie aktivity na úrovni DEV prostredia – s ohľadom na nemožnosť testovania so Slovenskou poštou musí integrovaný subjekt svoju implementáciu **overiť prostredníctvom MOCK služby** (simulátora "Sandbox") modulu CUD, ktorá spracovanie na strane Slovenskej pošty simuluje.

Inicializácia MOCK služby (CudDevSandbox) je umožnená zadaním špecifických parametrov v rámci štruktúry MetadataContainer / MetadataItem / CudDevSandbox, obsiahnutej v odosielanej SKTalk správe EUD.

Špecifikáciu využitia a popis metadátových štruktúr, umožňujúcich otestovanie štandardných pozitívnych a negatívnych scenárov listinného doručovania prostredníctvom MOCK služby v zmysle IM – G2G je možné nájsť v nasledovnom dokumente:

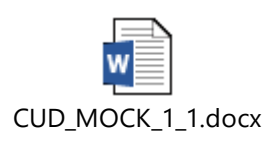

# 5. FIX – TESTOVANIE

Platia všetky aktivity, uvedené v kap. 4, len s tým rozdielom, že v predmete žiadostí, odosielaných na komunikačné adresy podpory UPVS, je uvedené **FIX** namiesto DEV.

Overte si v zmysle integračného manuálu G2G simuláciu prijatia výnimiek, korešpondujúcich negatívnym scenárom ktoré budete v UAT realizovať, v zmysle zoznamu vyššie, tak aby Vaša implementácia funkcionality CUD vedela príslušné výnimky spracovať.

*Upozornenie:*

*Subjekt nemôže bez predošlého upozornenia skupiny integracie@naeses.gov.sk a zabezpečenia súčinnosti Slovenskej pošty realizovať testovacie aktivity voči testovaciemu prostrediu CUD a Slovenskej pošty. Vo výnimočných prípadoch môže subjekt požiadať zástupcov NASES o povolenie realizovania pred-UAT testu. Musí však o to explicitne požiadať.*

## 6.UAT TESTOVANIE – FIX PROSTREDIE

Subjekt, ktorý si v zmysle IM – G2G overil svoju implementáciu na DEV prostredí, môže pristúpiť k realizácii akceptačného testovania (UAT) na FIX prostredí. Realizácia UAT testovania vyžaduje:

- 1) Mať splnené všetky predpoklady v zmysle predch. kapitol pre samotné testovanie (Test identity, priradene roly, priradený KSC, zaregistrovanie a schválenie požadovaného formulára, akceptovaný DIZ/Dodatok)
- 2) Funkcionalita CUD je v plnej miere **otestovaná voči MOCK službe CUD** podľa rozsahu realizovaných testovacích scenárov. Subjekt povinne preukáže vykonanie testov voči CUD mock službe odoslaním reportu v zmysle bodu 9. Tento report je nutné zaslať pred odoslaním požiadavky na fixáciu prostredia a zabezpečenie súčinnosti zástupcov slovenskej pošty pri UAT testovaní.

Upozornenie: každý vykonaný TC musí v zmysle reálnych podmienok zodpovedajúcich produkčnej prevádzke obsahovať jedičné MessageID a rovnako aj CorrelationID. V prípade ak v odoslanom reporte zodpovedajúcom UAT testovaniu alebo mock-predtestovaniu bude obsahovať rovnaké CorrelationID, nebude zástupcami NASES poskytnutá súčinnosť pri preverení spracovania odoslaných zásielok.

3) Pred odoslaním požiadavky na realizáciu UAT testovania odošle subjekt do NASES report obsahujúci informácie o testovaní s využitím mock služby CUD. Report musí obsahovať nasledovne informácie:

ID-TC, Popis TC, Dátum testu, MessageID, CorrelationID

- 4) Subjekt realizuje v súčinnosti so Slovenskou poštou minimálnu povinnú sadu pozitívnych a negatívnych testovacích scenárov:
	- a) End-to-end pozitívny scenár zásielka doručená na prvý pokus
	- b) End-to-end pozitívny scenár doručovanie do zahraničia
	- c) Negatívny OVM bez možnosti listinného doručovania
	- d) Negatívny Nepodpísaný eForm
	- e) Negatívny eForm podpísaný nepostačujúcim podpisom
	- f) Negatívny eForm podpísaný platným podpisom bez časovej pečiatky
	- g) Negatívny Nekompletné adresné údaje
	- h) Negatívny Nevytlačiteľná zásielka príliš veľa listov
	- i) Negatívny Neplatný podpis prílohy
- 5) Subjekt môže v rámci UAT testovania realizovať aj viac testovacích scenárov, avšak nie viac ako 15. Kompletný zoznam možných testovacích scenárov je uvedený v dokumente:

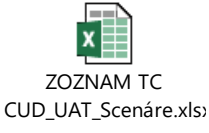

6) Subjekt je povinný požiadať o fixáciu FIX prostredia a zabezpečenie súčinnosti zástupcov Slovenskej pošty min. 5 pracovných dni pred plánovaným uskutočnením UAT testovania.

Žiadosť o fixáciu prostredia sa realizuje vo forme odoslania **Meeting requestu** na adresu UAT testy@globaltel.sk a v kópii (CC) na [integracie@nases.gov.sk,](mailto:integracie@nases.gov.sk)

Žiadosť o stretnutie s predmetom: **"Skratka z DIZ – UAT – Žiadosť – Súčinnosť pre akceptačné testovanie CUD"** na adresy: UAT\_testy@globaltel.sk a v CC: integracie@nases.gov.sk

- 7) Subjektu bude následne zaslaný "Potvrdzujúci email" o kladnom resp. zápornom vyhodnotení žiadosti. V prípade, ak v špecifikovanom čase nie je možné testy realizovať, bude Subjektu ponúknutý náhradný termín.
- 8) Odporúčame zástupcom Subjektu deň pred samotnými UAT testami vykonať si revíziu všetkých podmienok potrebných pre testovanie funkcionality CUD.
- 9) Subjekt po realizácii všetkých testovacích scenárov požiada NASES o preverenie stavu odoslaných zásielok a v prípade, ak zásielka "v zmysle očakávaného výsledku" generuje na strane Slovenskej pošty "Výstupnú tlačovú zostavu", tak na výstupe mu bude príslušná zostava zaslaná.

Žiadosť o preverenie spracovania zásielok sa zasiela vo forme emailu na adresy integracie@globaltel.sk a integracie@nases.gov.sk,

Email žiadosť s predmetom:

**"Skratka z DIZ – FIX - UAT - Požiadavka - Testovanie CUD - POSTA"**

na adresy: integracie@globaltel.sk a integracie@nases.gov.sk

Súčasťou žiadosti o preverenie musí byť v prílohe emailu pripojený report z testovania, v ktorom subjekt vyplní zvýraznené povinné údaje.

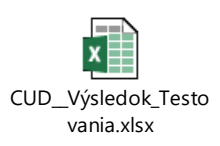

10) Finálnym výstupom z UAT testovania je "Akceptačný protokol". Náležitosti tohto dokumentu sú k dispozícii priamo v aktuálnej verzii vzoru akceptačného protokolu, dostupného na PFP.

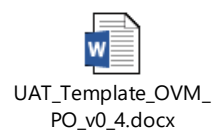

11) Vyplnený akceptačný protokol zašle subjekt emailom do NASES

```
Email žiadosť s predmetom: 
         "Skratka z DIZ – FIX - UAT - Požiadavka – Revízia akceptačného protokolu – CUD"
na adresy: integracie@globaltel.sk a v CC: integracie@nases.gov.sk
```
12) Po schválení Akceptačného protokolu a vyplnení Protokolu o prechode projektu do produkčnej prevádzky (PPP) je Subjekt oprávnený nasadiť a využívať funkcionalitu CUD v rámci Produkčnej prevádzky.

# 7. PRECHOD DO PREVÁDZKY - PROD

Prechod do produkcie je realizovaný v zmysle štandardného integračného postupu pre OVM.